# FUSION® MS-NRX300

M A R I N E - K A B E L F E R N B E D I E N U N G B E N U T Z E R H A N D B U C H

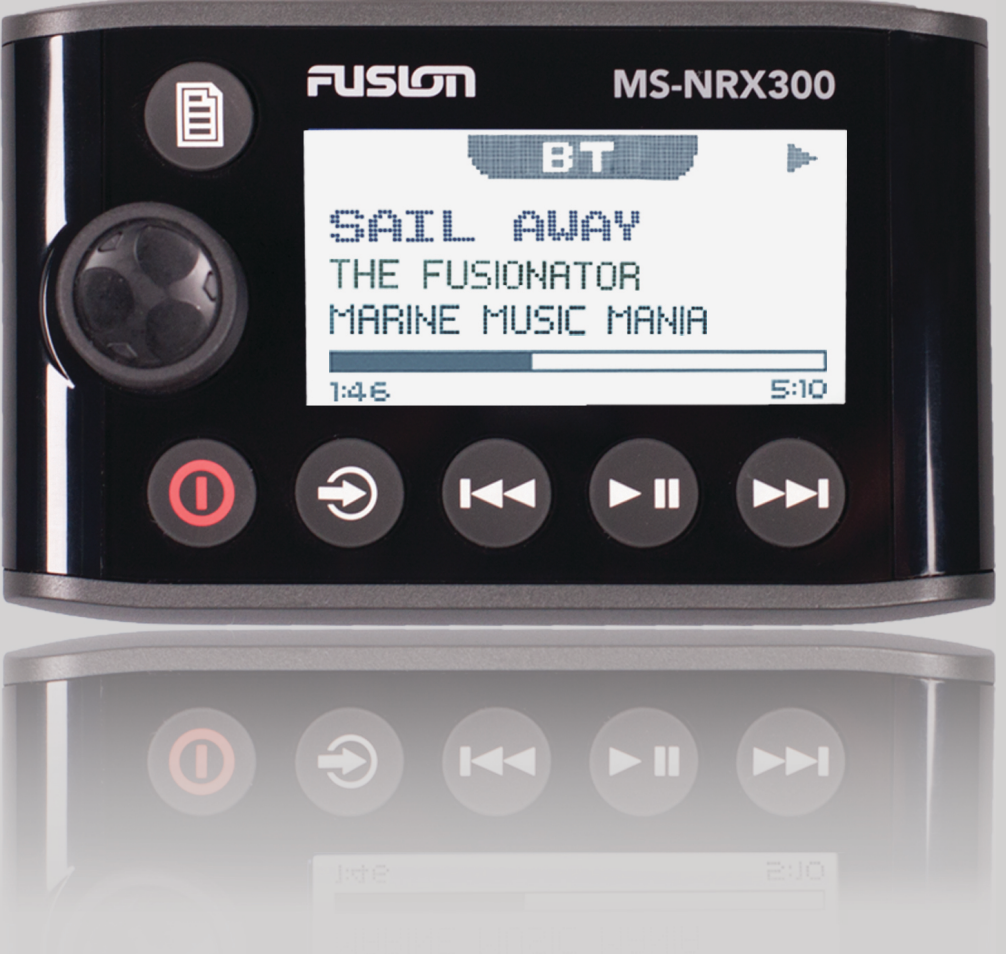

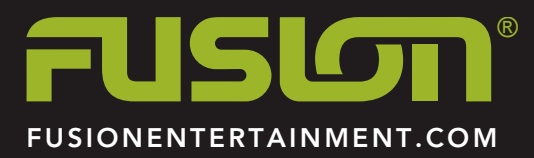

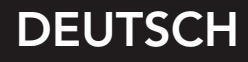

#### © 2016–2017 Garmin Ltd. oder deren Tochtergesellschaften

Alle Rechte vorbehalten. Gemäß Urheberrechten darf dieses Handbuch ohne die schriftliche Genehmigung von Garmin weder ganz noch teilweise kopiert werden. Garmin behält sich das Recht vor, Änderungen und Verbesserungen an seinen Produkten vorzunehmen und den Inhalt dieses Handbuchs zu ändern, ohne Personen oder Organisationen über solche Änderungen oder Verbesserungen informieren zu müssen. Unter [www.fusionentertainment.com](http://www.fusionentertainment.com) finden Sie aktuelle Updates sowie zusätzliche Informationen zur Verwendung dieses Produkts.

Garmin®, das Garmin Logo, FUSION® und das Fusion Logo sind Marken von Garmin Ltd. oder Tochtergesellschaften und sind in den USA und anderen Ländern eingetragen. FUSION-Link™ ist eine Marke von Garmin Ltd. oder deren Tochtergesellschaften. Diese Marken dürfen nur mit ausdrücklicher Genehmigung von Garmin verwendet werden.

Apple® ist eine Marke von Apple Inc. und ist in den USA und anderen Ländern eingetragen. Android™ ist eine Marke von Google Inc. Die Wortmarke Bluetooth® und die Logos sind Eigentum von Bluetooth SIG, Inc. und werden von Garmin ausschließlich unter Lizenz verwendet. NMEA®, NMEA 2000® und das NMEA 2000 Logo sind eingetragene Marken der National Marine Electronics Association. Alle Rechte vorbehalten. Weitere Marken und Markennamen sind Eigentum ihrer jeweiligen Inhaber.

# **Inhaltsverzeichnis**

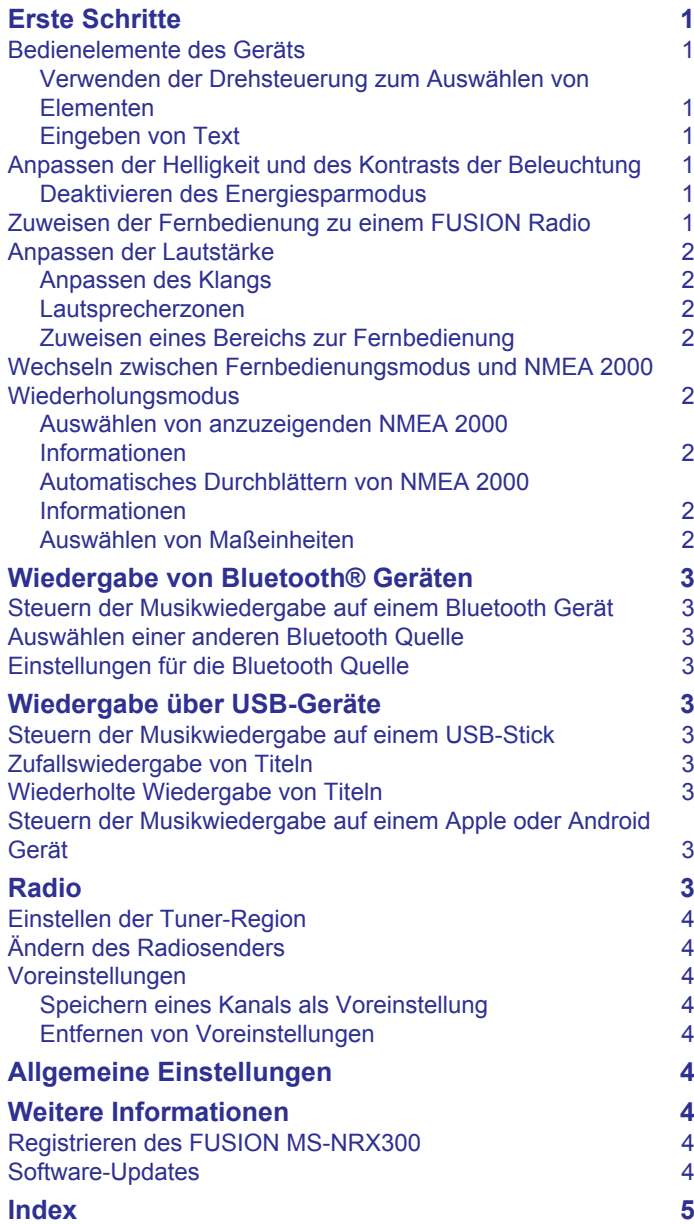

# **Erste Schritte**

#### **WARNUNG**

<span id="page-4-0"></span>Lesen Sie alle Produktwarnungen und sonstigen wichtigen Informationen der Anleitung *Wichtige Sicherheits- und Produktinformationen*, die dem Produkt beiliegt.

Die FUSION® MS-NRX300 Kabelfernbedienung ist als optionales Zubehör für kompatible FUSION Radios verfügbar.

Damit Sie die Funktionsweise der FUSION MS-NRX300 Fernbedienung kennenlernen, enthält dieses Handbuch Anweisungen zur Verwendung der FUSION MS-NRX300 Fernbedienung mit dem FUSION MS-BB100 Radio. Die verfügbaren Funktionen der FUSION MS-NRX300 Fernbedienung können abhängig vom bedienten Radio variieren. Spezifische Informationen zu Ihrem Radio finden Sie im Benutzerhandbuch des Radios.

## **Bedienelemente des Geräts**

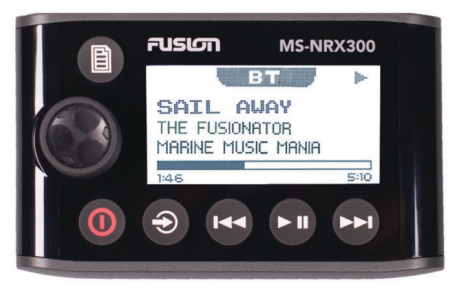

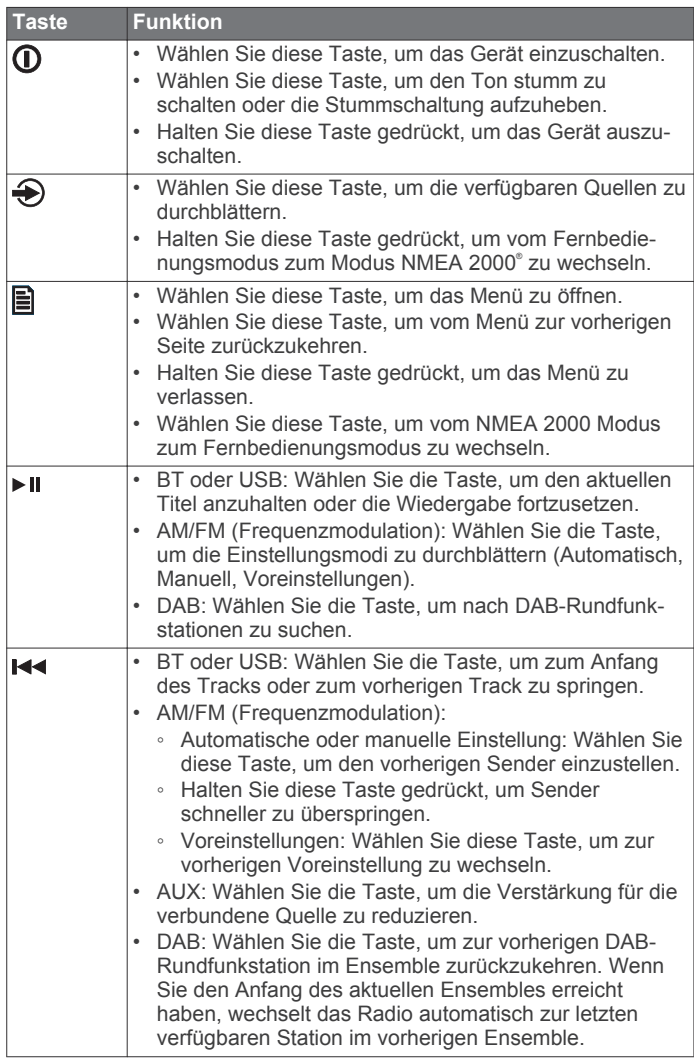

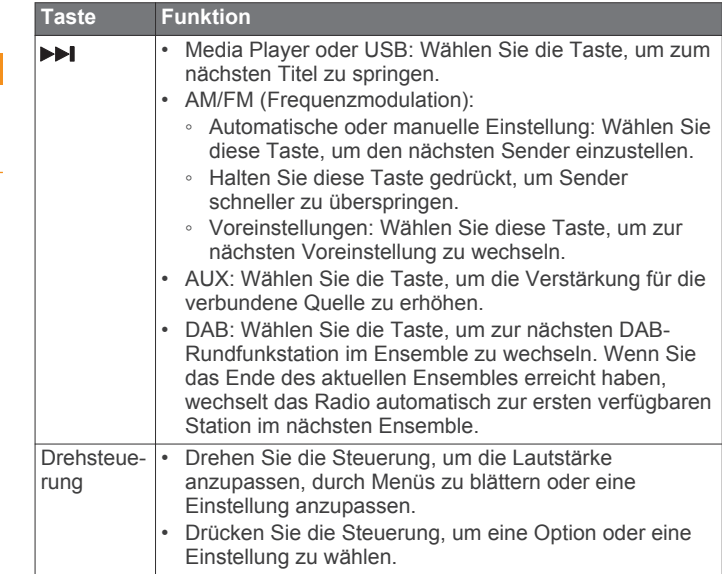

#### **Verwenden der Drehsteuerung zum Auswählen von Elementen**

Mit der Drehsteuerung können Sie Bildschirmelemente markieren und auswählen.

- Drehen Sie die Drehsteuerung, um ein Bildschirmelement auszuwählen.
- Drücken Sie auf die Drehsteuerung, um die markierte Option auszuwählen.

#### **Eingeben von Text**

Sie können Text eingeben, um die Werte einiger Einstellungsfelder auf diesem Gerät zu ändern.

- **1** Wählen Sie in einem Einstellungsfeld zur Texteingabe die Taste  $\leftarrow$ , um den vorhandenen Text zu löschen.
- **2** Markieren Sie mit der Drehsteuerung einen Buchstaben, und drücken Sie auf die Drehsteuerung, um ihn auszuwählen.
- **3** Fügen Sie weitere Buchstaben hinzu, um die Eingabe des Textes abzuschließen.
- 4 Wählen Sie ►", um den neuen Text zu speichern.

#### **Anpassen der Helligkeit und des Kontrasts der Beleuchtung**

- **1** Wählen Sie > **EINSTELLUNGEN** > **LCD (Flüssigkristalldisplay)**.
- **2** Drücken Sie auf die Drehsteuerung, um die Helligkeit oder den Kontrast auszuwählen.
- **3** Passen Sie die Helligkeit oder den Kontrast an.
- 4 Wählen Sie , um das Menü zu verlassen.

#### **Deaktivieren des Energiesparmodus**

Nachdem Sie die Beleuchtung manuell angepasst haben, schaltet sie sich nach einer bestimmten Zeit automatisch ab, um Strom zu sparen. Sie können diese Funktion deaktivieren.

- **1** Wählen Sie > **EINSTELLUNGEN** > **STROMSPARMODUS**.
- **2** Drücken Sie auf die Drehsteuerung, um die Funktion zu aktivieren oder zu deaktivieren.
- **3** Wählen Sie A, um das Menü zu verlassen.

#### **Zuweisen der Fernbedienung zu einem FUSION Radio**

Nach der Installation der Fernbedienung müssen Sie diese dem Radio zuweisen. Wenn mehrere FUSION Radios im NMEA 2000 Netzwerk installiert sind, können Sie eine Fernbedienung einem bestimmten Gerät zuweisen.

- <span id="page-5-0"></span>**1** Wählen Sie > **EINSTELLUNGEN** > **STEREO**.
- **2** Wählen Sie ein FUSION Radio.
- **3** Drücken Sie auf die Drehsteuerung, um die Einstellung zu speichern und das Menü zu verlassen.

#### **Anpassen der Lautstärke**

- **1** Passen Sie die Lautstärke mit der Drehsteuerung an.
- **2** Drücken Sie bei Bedarf auf die Drehsteuerung, um zwischen Zonen zu wechseln.

**TIPP:** Wenn Sie alle Zonen gleichzeitig steuern möchten, drücken Sie auf die Drehsteuerung, bis alle Zonen markiert sind.

#### **Anpassen des Klangs**

- **1** Wählen Sie > **EINSTELLUNGEN** > **TON**.
- **2** Passen Sie den Ton mit der Drehsteuerung an.
- **3** Drücken Sie auf die Drehsteuerung, um zu einem anderen Klang zu wechseln.

#### **Lautsprecherzonen**

Sie können Lautsprecher in einem Bereich in Lautsprecherzonen gruppieren. Dies ermöglicht es Ihnen, den Audiopegel der Zonen einzeln zu steuern. Beispielsweise könnte die Tonausgabe in der Kabine leiser sein als auf Deck.

Die Zonen 1 und 2 werden über den integrierten Klasse-AB-Verstärker mit Strom versorgt. Wenn Sie die zwei Line-Ausgänge und die zwei Subwoofer-Ausgänge verwenden möchten, müssen Sie externe Verstärker anschließen.

Sie können die Balance, den Lautstärkepegel und die Namen der einzelnen Zonen anpassen. Sie können den Subwoofer-Pegel für Zone 1 einrichten.

#### *Einrichten von Lautsprecherzonen*

- 1 Wählen Sie **A** > **EINSTELLUNGEN** > ZONE.
- **2** Wählen Sie einen Bereich aus.
- **3** Wählen Sie eine oder mehrere Optionen:

**HINWEIS:** Es sind nicht alle Optionen für alle Zonen verfügbar.

- Verknüpfen Sie die Zonen 1 und 2, indem Sie **VERKNÜPFUNG ZU ZONE 1** wählen, um das Optionsfeld auszuwählen (nur Zone 2).
- Passen Sie die Balance für den rechten und linken Lautsprecher in dieser Zone an, indem Sie **BALANCE**  wählen und diese mit der Drehsteuerung einrichten.
- Begrenzen Sie die maximale Lautstärke für diese Zone, indem Sie **LAUTSTÄRKENBEGRENZUNG** wählen und den Pegel mit der Drehsteuerung einrichten.
- Legen Sie den Subwoofer-Filter fest, indem Sie **SUB-FILTER** wählen und den Filter mit der Drehsteuerung einrichten (nur Zone 1).
- Legen Sie den Subwoofer-Pegel fest, indem Sie **SUB-STUFE** wählen und den Pegel dann mit der Drehsteuerung einrichten (nur Zone 1).

**TIPP:** Öffnen Sie den Subwoofer-Pegel von einer beliebigen Seite, indem Sie die Drehsteuerung drei Sekunden lang gedrückt halten.

• Weisen Sie der Zone einen bestimmten Namen zu, indem Sie **ZONENNAME** wählen (*[Eingeben von Text](#page-4-0)*, Seite 1).

#### *Verknüpfen von Zonen*

- **1** Wählen Sie > **EINSTELLUNGEN** > **ZONE** > **ZONE 2**.
- **2** Wählen Sie **VERKNÜPFUNG ZU ZONE 1**, um die Option auszuwählen.

Wenn die Zonen 1 und 2 verknüpft sind, wird auf der Lautstärkeseite das Symbol + zwischen den Zonen 1 und 2 angezeigt.

#### *Zuweisen eines Bereichs zur Fernbedienung*

- **1** Wählen Sie > **EINSTELLUNGEN** > **ZONE** > **ZUWEISEN**.
- **2** Wählen Sie einen Bereich oder alle Bereiche.
- **3** Wählen Sie A, um das Menü zu verlassen.

#### *Anpassen des Subwoofer-Filters*

Steuern Sie mithilfe der Einstellung für den Subwoofer-Filter die Trennfrequenz, die für einen besseren Gesamtklang der Lautsprecher und des Subwoofers sorgen kann. Tonsignale über der gewählten Frequenz werden nicht an den Subwoofer weitergegeben. Die Einstellung wird auf beide Subwoofer-Ausgänge angewendet.

- **1** Wählen Sie > **EINSTELLUNGEN** > **ZONE** > **ZONE 1** > **SUB-FILTER**.
- **2** Wählen Sie eine Frequenz aus.
- **3** Drücken Sie auf die Drehsteuerung, um die Auswahl zu speichern.

#### **Zuweisen eines Bereichs zur Fernbedienung**

- **1** Wählen Sie > **EINSTELLUNGEN** > **ZONE** > **ZUWEISEN**.
- **2** Wählen Sie einen Bereich oder alle Bereiche.
- **3** Wählen Sie A, um das Menü zu verlassen.

#### **Wechseln zwischen Fernbedienungsmodus und NMEA 2000 Wiederholungsmodus**

Beim Einschalten ist die Fernbedienung standardmäßig im Fernbedienungsmodus, sodass Sie ein verbundenes FUSION Gerät bedienen können. Sie können zum NMEA 2000 Wiederholungsmodus wechseln, um unterstützte Datensätze von verbundenen NMEA 2000 Geräten anzuzeigen.

**1** Halten Sie gedrückt, um vom Fernbedienungsmodus zum NMEA 2000 Repeater-Modus zu wechseln.

Im NMEA 2000 Repeater-Modus können Sie die Lautstärke und die Wiedergabe der aktuellen Quelle steuern.

2 Wählen Sie A. um vom NMEA 2000 Repeater-Modus zum Fernbedienungsmodus zu wechseln.

#### **Auswählen von anzuzeigenden NMEA 2000 Informationen**

Damit Sie NMEA 2000 Informationen anzeigen können, müssen Sie auf der Fernbedienung den NMEA 2000 Repeater-Modus aktivieren.

- **1** Wählen Sie > **EINSTELLUNGEN** > **NMEA-MONITOR**.
- **2** Wählen Sie die von NMEA 2000 unterstützten Datensätze, die angezeigt werden sollen.

Sie können nur Informationen von Sensoren anzeigen, die mit demselben NMEA 2000 Netzwerk wie die Fernbedienung verbunden sind.

**3** Wählen Sie A, um das Menü zu verlassen.

#### **Automatisches Durchblättern von NMEA 2000 Informationen**

Standardmäßig zeigt die Fernbedienung im NMEA 2000 Repeater-Modus eine Informationsart an. Sie können alle verfügbaren NMEA 2000 Informationen durchblättern, indem Sie wiederholt die Taste a drücken oder die Option zum automatischen Durchblättern einrichten.

#### **1** Wählen Sie > **EINSTELLUNGEN** > **NMEA-MONITOR** > **ANZEIGEN DURCHGEHEN**.

- **2** Wählen Sie die Zeit, die zwischen dem Wechsel zu den nächsten Informationen verstreichen soll.
- 3 Wählen Sie **D**, um das Menü zu verlassen.

#### **Auswählen von Maßeinheiten**

**1** Wählen Sie > **EINSTELLUNGEN** > **NMEA-MONITOR** > **EINHEITEN EINSTELLEN**.

- <span id="page-6-0"></span>**2** Wählen Sie die Maßeinheiten für Distanz, Tempo und Tiefe.
- **3** Wählen Sie **A**. um das Menü zu verlassen.

# **Wiedergabe von Bluetooth® Geräten**

Sie können das Radio mit bis zu acht Bluetooth Mediengeräten verbinden.

Die Wiedergabe kann über die Tasten gesteuert werden. Ein Durchsuchen der Musiksammlung ist jedoch nicht möglich. Sie sollten den Titel oder die Playlist auf dem Mediengerät auswählen.

Die Verfügbarkeit von Titelinformationen wie Titelname, Name des Interpreten und Länge des Titels hängt vom Media Player und der Musikanwendung ab. Die Statussymbole für Zufallswiedergabe und Wiederholung werden über die drahtlose Bluetooth Technologie nicht unterstützt.

#### **Steuern der Musikwiedergabe auf einem Bluetooth Gerät**

Sie können die Fernbedienung verwenden, um kompatible Bluetooth Smartphones oder Media Player mit einem verbundenen Radio zu verbinden und die Musikwiedergabe zu steuern.

- **1** Wählen Sie die Bluetooth Quelle.
- 2 Wählen Sie **图 > ERKENNBAR**, damit das Radio auf dem kompatiblen Bluetooth Gerät angezeigt wird.

**HINWEIS:** Das Radio ist nur zwei Minuten lang sichtbar, damit das Streaming der Audiodaten über die drahtlose Bluetooth Technologie nicht unterbrochen wird. Falls bis zur Verbindung eines kompatiblen Geräts mehr als zwei Minuten vergehen, müssen Sie diesen Schritt wiederholen.

- **3** Aktivieren Sie Bluetooth auf dem kompatiblen Bluetooth Gerät.
- **4** Das kompatible Bluetooth Gerät muss sich in einer Entfernung von 10 m (33 Fuß) zum Radio befinden.
- **5** Suchen Sie auf dem kompatiblen Bluetooth Gerät nach Bluetooth Geräten.
- **6** Wählen Sie das Radio in der Liste erkannter Geräte aus.
- **7** Folgen Sie den angezeigten Anweisungen, um eine Verbindung mit dem erkannten Radio herzustellen.

Bei der Kopplung werden Sie möglicherweise vom kompatiblen Bluetooth Gerät aufgefordert, einen Code auf der Fernbedienung zu bestätigen. Obwohl auf der Fernbedienung kein Code angezeigt wird, stellt sie ordnungsgemäß eine Verbindung her, wenn Sie die Meldung auf dem kompatiblen Bluetooth Gerät bestätigen.

**8** Steuern Sie die Musikwiedergabe über die Bedienelemente der Fernbedienung.

#### **Auswählen einer anderen Bluetooth Quelle**

Wenn mehrere Bluetooth Geräte mit dem Radio gekoppelt sind, können Sie bei Bedarf eine andere Quelle auswählen. Sie können das Radio mit bis zu acht Bluetooth Geräten verbinden.

- **1** Achten Sie darauf, dass **BT** als Quelle ausgewählt ist, Wählen Sie dann **B**.
- **2** Wählen Sie ein Bluetooth Gerät.

#### **Einstellungen für die Bluetooth Quelle**

Achten Sie darauf, dass BT als Quelle ausgewählt ist. Wählen Sie dann **A**.

**ERKENNBAR**: Das Radio ist für andere Bluetooth Geräte sichtbar. Diese Einstellung wird nach zwei Minuten automatisch deaktiviert, damit es nach der Kopplung eines Bluetooth Geräts mit dem Radio nicht zu Unterbrechungen der Tonausgabe kommt.

**GERÄT ENTFERNEN**: Entfernt das Bluetooth Gerät vom Radio. Wenn der Ton wieder von diesem Bluetooth Gerät wiedergegeben werden soll, müssen Sie das Gerät erneut koppeln.

# **Wiedergabe über USB-Geräte**

Sie können verschiedene USB-Media-Player und Smartphones mit dem Radio verbinden. Beispielsweise können Sie ein Android™ Smartphone, einen USB-Stick oder ein kompatibles Apple® Gerät anschließen.

Informationen zu kompatiblen Geräten finden Sie im Benutzerhandbuch des Radios.

#### **Steuern der Musikwiedergabe auf einem USB-Stick**

- **1** Verbinden Sie einen kompatiblen USB-Stick oder Media Player mit dem Radio.
- **2** Wählen Sie als Quelle die Option **USB**.
- **3** Wählen Sie
- **4** Wählen Sie den Namen des USB-Laufwerks, um die Dateistruktur des USB-Sticks oder des Media Players anzuzeigen.
- **5** Wählen Sie einen Titel, um die Musikwiedergabe zu starten.

### **Zufallswiedergabe von Titeln**

Die Zufallswiedergabe ist nur bei der USB Quelle verfügbar. **HINWEIS:** Die Zufallswiedergabe wird über die

Musikanwendung auf verbundenen Apple und Android Geräten gesteuert, wenn sie von der Anwendung unterstützt wird.

- **1** Aktivieren Sie für die Quelle bei Bedarf die Option **USB**. Wählen Sie dann **日**.
- **2** Wählen Sie **ZUFÄLLIGE WIEDERGABE**.

#### **Wiederholte Wiedergabe von Titeln**

Die Wiederholungsfunktion ist nur bei der USB Quelle verfügbar.

**HINWEIS:** Die Wiederholungsfunktion wird über die Musikanwendung auf verbundenen Apple und Android Geräten gesteuert, wenn sie von der Anwendung unterstützt wird.

- **1** Aktivieren Sie für die Quelle bei Bedarf die Option **USB**. Wählen Sie dann
- **2** Wählen Sie **WIEDERHOLEN**.

#### **Steuern der Musikwiedergabe auf einem Apple oder Android Gerät**

- **1** Verbinden Sie ein kompatibles Apple oder Android Gerät über USB oder Bluetooth mit dem Radio.
- **2** Wählen Sie die entsprechende Quelle.
- **3** Öffnen Sie auf dem verbundenen Apple oder Android Gerät eine Musikanwendung, und starten Sie die Wiedergabe.

Über die Bedienelemente des Radios können Sie Titel wiedergeben, anhalten und überspringen.

## **Radio**

Zum Anhören von AM- und UKW-Radio muss eine geeignete AM-/UKW-Marineantenne ordnungsgemäß mit dem Radio verbunden sein. Außerdem müssen Sie sich in Reichweite einer Rundfunkstation befinden. Anweisungen zum Verbinden einer AM-/UKW-Antenne finden Sie in den Installationsanweisungen des Radios.

## <span id="page-7-0"></span>**Einstellen der Tuner-Region**

Sie müssen die Region wählen, in der Sie sich befinden, um AM- und UKW-Sender ordnungsgemäß zu empfangen.

- **1** Wählen Sie > **EINSTELLUNGEN** > **TUNER-REGION**.
- **2** Wählen Sie die Region, in der Sie sich befinden.

# **Ändern des Radiosenders**

- **1** Wählen Sie eine entsprechende Quelle, z. B. **FM (Frequenzmodulation)**.
- 2 Wählen Sie wiederholt die Taste > u, um die Einstellungsmodi zu durchblättern:
	- Wählen Sie **AUTO**, um Sender zu durchsuchen und beim nächsten verfügbaren Sender anzuhalten.
	- Wählen Sie **MANUELL**, um manuell einen Sender auszuwählen.
	- Wählen Sie **VOREINSTELLUNGEN**, um eine gespeicherte Sendervoreinstellung auszuwählen.
- 3 Wählen Sie  $\leftrightarrow$  bzw.  $\rightarrow$ , um den Sender einzustellen.

# **Voreinstellungen**

Sie können Ihre AM- oder UKW-Lieblingssender als Voreinstellungen speichern, um schnell darauf zuzugreifen. Pro Frequenzband lassen sich bis zu 15 Voreinstellungen speichern.

## **Speichern eines Kanals als Voreinstellung**

- **1** Wählen Sie eine entsprechende Quelle aus sowie einen Kanal auf dem Radio.
- 2 Wählen Sie **A** > VOREINSTELLUNGEN.
- **3** Wählen Sie **AKTUELLE SPEICHERN** oder **VOREINSTELLUNG HINZUFÜGEN**.

**TIPP:** Wenn Sie den ausgewählten Kanal direkt als Voreinstellung speichern möchten, halten Sie die Taste gedrückt.

## **Entfernen von Voreinstellungen**

- **1** Wählen Sie eine entsprechende Quelle und dann die Option > **VOREINSTELLUNGEN** > **VOREINSTELLUNG LÖSCHEN** aus.
- **2** Wählen Sie eine Option:
	- Wenn Sie eine Voreinstellung entfernen möchten, wählen Sie die Voreinstellung aus.
	- Wenn Sie alle Voreinstellungen entfernen möchten, wählen Sie **ALLE VOREINSTELLUNGEN LÖSCHEN**.

# **Allgemeine Einstellungen**

## Wählen Sie **A** > **EINSTELLUNGEN**.

**HINWEIS:** Wenn ein Optionsfeld ausgewählt ist, ist die Option aktiviert. Wenn das Optionsfeld nicht ausgewählt ist, ist die Option deaktiviert.

**HINWEIS:** Es sind nicht alle Optionen und Einstellungen für alle Radios verfügbar. Weitere Details finden Sie im Benutzerhandbuch des Radios.

- **ZONE**: Ermöglicht es Ihnen, die Lautsprecherzonen zu konfigurieren.
- **ZONE > TON**: Passt Bässe, Mitten und Höhen an.
- **LCD (Flüssigkristalldisplay)**: Richtet Helligkeit und Kontrast ein.
- **STROMSPARMODUS**: Aktiviert und deaktiviert den Energiesparmodus für die Beleuchtung.

**TASTENTON**: Aktiviert und deaktiviert den Ton.

**MIT RADIO AKTIVIEREN**: Schaltet die Fernbedienung ein, wenn das Radio eingeschaltet wird.

- **NMEA-MONITOR**: Legt die anzuzeigenden Daten, die Abfolge der Datenanzeige und die Maßeinheiten für NMEA 2000 Daten fest.
- **SPRACHE**: Legt die auf der Fernbedienung verwendete Sprache fest.
- **SUCHT**: Aktiviert die FUSION Alpha Search Technology (FAST), die eine schnelle Titelsuche nach Buchstabe oder Nummer ermöglicht. Wenn das Musikgerät mehr als die ausgewählte Anzahl an Elementen enthält, können Sie eine Nummer wählen, um das FAST-Menü zu aktivieren.
- **TUNER-REGION**: Legt die Region fest, die von der UKW- oder AM-Quelle genutzt wird.
- **TELEFON STUMM**: Legt das Verhalten der Leitung für die Stummschaltung fest. Das Gerät kann entweder den Ton stumm schalten oder zum AUX-Eingang wechseln, wenn die optionale Leitung für die Stummschaltung aktiviert wird.
- **GERÄTENAMEN EINSTELLEN**: Weist einem verbundenen Radio einen Namen zu.
- **STEREO**: Weist die Fernbedienung einem verbundenen Radio zu.
- **UPDATE**: Aktualisiert das verbundene Radio, die verbundene Fernbedienung oder das verbundene Zubehör.
- **UPDATE > WERKSEINSTELLUNGEN**: Setzt die Einstellungen des verbundenen Radios auf Werksstandards zurück.
- **ÜBER**: Zeigt die installierte Softwareversion an.

# **Weitere Informationen**

## **Registrieren des FUSION MS-NRX300**

Helfen Sie uns, unseren Service weiter zu verbessern, und füllen Sie die Online-Registrierung noch heute aus.

- Rufen Sie die Website [www.fusionentertainment.com](http://www.fusionentertainment.com) auf.
- Bewahren Sie die Originalquittung oder eine Kopie an einem sicheren Ort auf.

## **Software-Updates**

Sie erzielen die besten Ergebnisse, wenn Sie bei der Installation die Software aller FUSION Geräte aktualisieren, um die Kompatibilität sicherzustellen.

Die aktuelle Software erhalten Sie unter

[www.fusionentertainment.com/marine](http://www.fusionentertainment.com/marine). Software-Updates und Anweisungen sind auf der Produktseite für Ihr Gerät verfügbar.

# **Index**

## <span id="page-8-0"></span>**A**

AM **[3](#page-6-0), [4](#page-7-0)** Android Gerät **[3](#page-6-0)** Apple Gerät **[3](#page-6-0)**

#### **B**

Bässe **[2](#page-5-0)** Bluetooth Geräte **[3](#page-6-0)**

#### **G**

Gerät, Registrierung **[4](#page-7-0)**

#### **H**

Höhen **[2](#page-5-0)**

#### **K**

Klang **[2,](#page-5-0) [4](#page-7-0)**

#### **L**

Lautsprecherzonen **[2](#page-5-0)** Lautstärke **[2](#page-5-0)** anpassen **[2](#page-5-0)**

#### **P**

Produktregistrierung **[4](#page-7-0)**

#### **R**

Radio AM **[3](#page-6-0)**

# UKW **[3](#page-6-0)**

Registrieren des Geräts **[4](#page-7-0)**

# **S**

Sprache **[4](#page-7-0)** Subwoofer **[2](#page-5-0)**

#### **T**

Tasten **[1,](#page-4-0) [4](#page-7-0)**

#### **U**

UKW **[3](#page-6-0), [4](#page-7-0)** USB **[3](#page-6-0)** USB-Stick **[3](#page-6-0)**

#### **V**

Vorgaben **[4](#page-7-0)**

#### **W**

Wiederholung **[3](#page-6-0)**

## FUSION SUPPORT

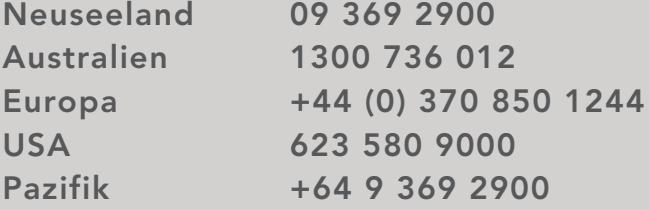

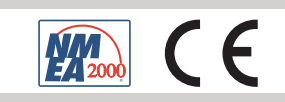

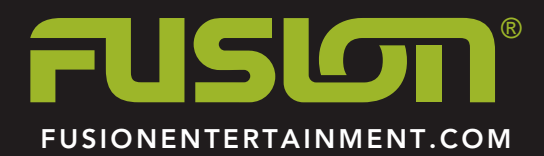